## **أحمد بسطاوي <sup>١٢١٤١١٠٠٩</sup>**

رسم الاشكال المغلقه :

تتكون معظم الرسومات التقليديه – بغض النظر عن الخطوط التى هى اساس رسم الشكل من الاشكال المغلقه التى لا تخرج عن المربع والمستطيل والدائرة والمعين والشكل البيضاوى ، فهذه الاشكال الاساسيه أما غير ذلك من غير التقليدى يوفرة برنامج Word .. ولإدراج شكل اخر اختر مايلى :

١ – اضغط على AutoShapes ثم اختر BasicShapes من القائمة ثم اختر الشكل الذى تريد من القائمه التى تظهر كما هنا :

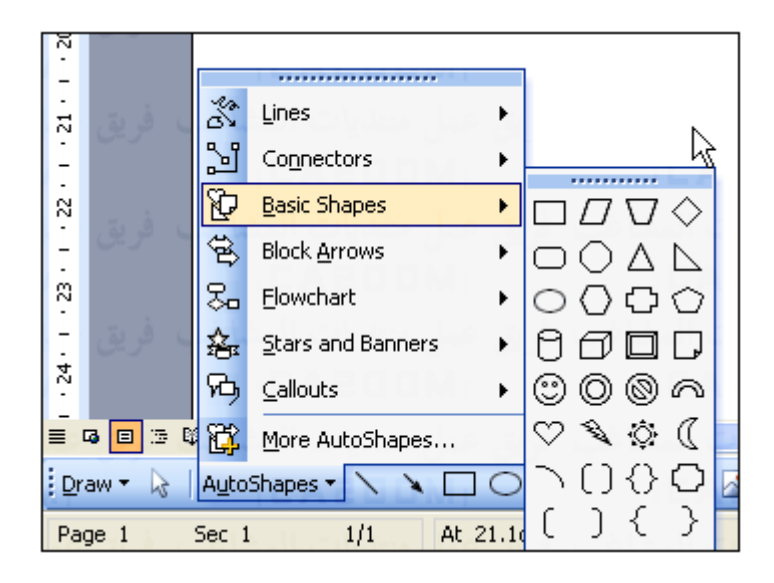

٢ – سيتحول سهم الماوس الى الشكل + توجه الى المكان الذى تريد ان ترسم فيه الشكل ثم إضغط زر الماوس الايسر واسحب الماوس الى مكان نهايه الشكل وحرر بعدها الماوس كما بالشكل التالى :

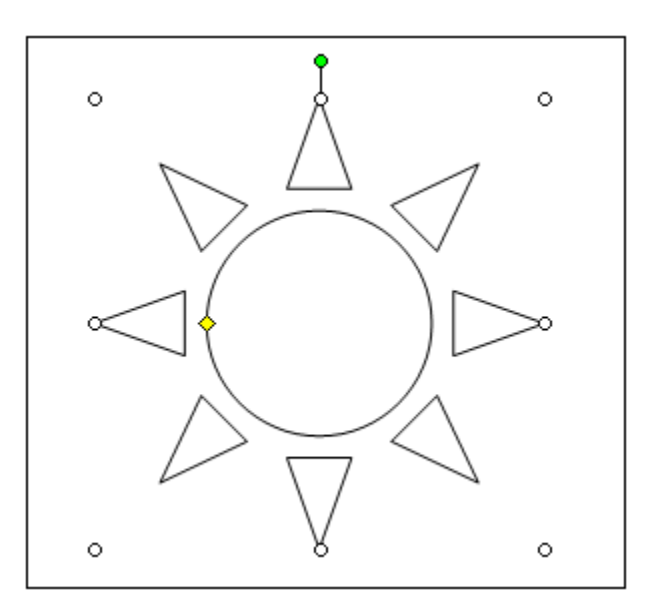

ونلاحظ وجود نفس الدوائر على جانبى الشكل وهى للتصغير والتكبير والدوران آما قلنا .

٣ – ولتغير حجم الشكل بدقه رقميه او بمعنى اصح بنسبه مئويه ، إضغط على الشكل ضغطاً مزدوجا حتى يظهر لك مربع Auto Format Shapes اختر Size آما بالشكل التالى :